# **Comprobantes**

# Descripción

Todo movimiento de caja o de cobranza tiene asociado un tipo de comprobante.

Desde este proceso, usted puede definir distintos tipos de comprobantes para sus operaciones con valores.

¿Cuándo utilizo esta opción del menú?

El sistema trae configurados los siguientes tipos de comprobantes:

[axoft\_table responsive=»yes» alternate=»no» fixed=»yes» class=»Tabla\_General»]

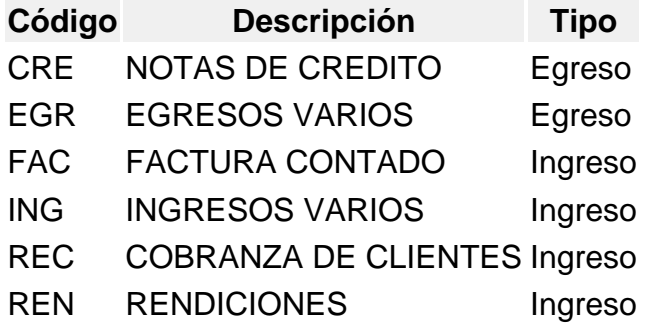

[/axoft\_table]

Utilice esta opción en los siguientes casos:

- Para definir nuevos tipos de comprobante de caja.
- Para cambiar la información que viene con el sistema.

Características de los tipos de comprobantes

Los códigos de comprobante FAC y REC son códigos reservados del sistema y su numeración la determina su [talonario.](/var/www/ayudas.axoft.com/talonariodefinic_gv3)

Podrá eliminar un tipo de comprobante de caja sólo si no tiene movimientos relacionados.

Comando Dibujar

Desde este comando es posible modificar el diseño del formulario para el tipo de comprobante en pantalla.

Si el tipo de comprobantes es 'FAC' (factura contado) o 'REC' (recibo de cobranza de clientes), la configuración del comprobante se hará desde el proceso [Talonarios](/var/www/ayudas.axoft.com/talonariodefinic_gv3).

Para más información sobre la confección de los distintos formularios, consulte el ítem Adaptación de Formularios.

Integración con otros módulos

Hasta ahora vimos que las cuentas de caja pueden asociarse a una cuenta contable y a una cuenta de Tesorería.

Estos datos son necesarios sólo si usted integra por medio de los pasajes, su información de Ventas Restô con el módulo Contabilidad y con el módulo Tesorería, respectivamente

En este proceso es necesario configurar la contracuenta o contracuenta de las cuentas de caja, para completar así la definición de los asientos a generar.

Esta definición se hará para cada uno de los tipos de comprobantes.

El sistema no valida en este momento el código ingresado, pero sí lo hará en el módulo Contabilidad, al ejecutarse el proceso Transporte de otros módulos.

## Comando Tesorería

Ingrese el código de cuenta existente en Tesorería que actuará como contracuenta o cuenta única en los asientos generados para el tipo de comprobante en pantalla.

Como datos adicionales, indique su comportamiento en el asiento (cuenta deudora o acreedora) y la moneda asociada a la cuenta (corriente u otra moneda).

Por otra parte, relacione el tipo de comprobante en pantalla con un tipo de comprobante definido en el módulo Tesorería. Tenga en cuenta que el próximo número debe ser un número mayor al existente en la auditoría de Pasaje a Tesorería, para ese tipo de comprobante.

[axoft\_note note\_color=»#f7f6f5?]

Ejemplo…

Definimos como cuentas de caja, el código 1 para el manejo del efectivo (en pesos) y el código de cuenta 5 para los cheques (también en pesos).

Le asignamos a la cuenta de caja 1, la cuenta contable 11101 y para la cuenta de caja 5, la cuenta contable 11105.

Cuentas de Caja:

1 – Efectivo en Pesos / Cuenta Contable: 11101 – Caja en Pesos

## 5 – Cheques en Pesos / Cuenta Contable: 11105 – Valores Recibidos

Por otra parte, definimos para el Pasaje a Tesorería de los comprobantes con código 'REC', las siguientes características:

#### **Código de Comprobante:** REC – Recibos de Cobranza

Cuenta Unica: 20 – Caja / Debe / Haber : H

Moneda Corriente: S / Moneda : 001 Pesos

Tipo de Comprobante en Tesorería / REC

Descripción en Tesorería / Recibos por Cobranzas

Al realizar el Pasaje a Tesorería, para el caso puntual de los recibos de cobranza, el asiento llevará como cuenta acreedora, la cuenta 20 y como cuentas deudoras, las correspondientes a cada movimiento según los valores recibidos como medio de pago.

[/axoft\_note]

## **Comando Contabilidad**

Podrá parametrizar esta herramienta si previamente configuró que realiza la integración con Tango Contabilidad desde Herramientas para integración contable.

Ingrese el código de la cuenta contable asociada al comprobante.

El sistema exhibe para el tipo de comprobante en pantalla, el tipo de movimiento y para la cuenta contable, si se trata de una partida deudora o acreedora.

[axoft\_note note\_color=»#f7f6f5?]

#### **Ejemplo…**

En este caso, utilizamos las cuentas de caja definidas en el ejemplo anterior:

#### **Cuentas de caja:**

1 – Efectivo en Pesos / Cuenta Contable: 11101 – Caja en Pesos

5 – Cheques en Pesos / Cuenta Contable: 11105 – Valores Recibidos

Para el Pasaje a Contabilidad de los recibos de cobranza, definimos los siguientes datos:

**Código de comprobante:** REC – Recibos de Cobranza

Tipo de Movimiento / Ingreso

Debe / Haber / H

Cuenta Contable / 11301 – Deudores por Vtas

Al realizar el Pasaje a Contabilidad de los comprobantes de caja, para el caso de los recibos de cobranza, el asiento llevará como cuenta acreedora, la cuenta 11301 y como cuentas deudoras, las correspondientes a cada movimiento según los valores recibidos como medio de pago.

[/axoft\_note]